## **Intro to Microcontrollers**

This class will provide an introduction to basic electronics, how to control electronic components via software, and various software communication protocols. Common hardware elements to all kits include an Arduino Uno, half-sized breadboard, mounting plate, USB cable, LED and matched resistor, push button and matched resistor, and a 10KΩ trimpot. Some of the concepts covered include: digital output, digital input, analog input, Pulse Width Modulation, serial communication, and  $I^2C$  communication.

### **Arduino**

*Arduino is an open-source electronics prototyping platform based on flexible, easy-to-use hardware and software. It's intended for artists, designers, inventors, and anyone interested in creating interactive objects or environments.*

The Arduino board provided in this class is the Arduino Uno Rev3. This board contains an ATmega328 and all necessary support circuitry. Arduino "shields" can be mounted on top of this board to provide extra functionality in a convenient package. On the software side, a simple IDE and many convenience functions aid in rapid development.

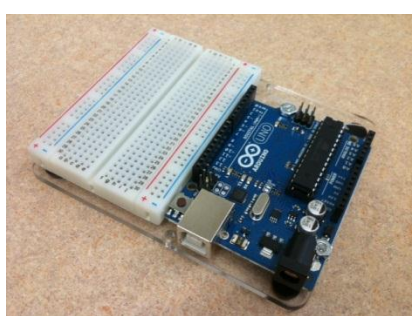

**Arduino Uno R3 and half-sized breadboard.**

## **Required Software**

All projects will need the Arduino IDE to interface with the ATmega328 microcontroller. Extra points if you want to plot data in real-time with Python or MATLAB. Examples for interfacing with Python and MATLAB will be provided.

# **Kit Components**

Each participant gets a project kit that includes specific pieces for each individual project. There are also some components common to all kits:

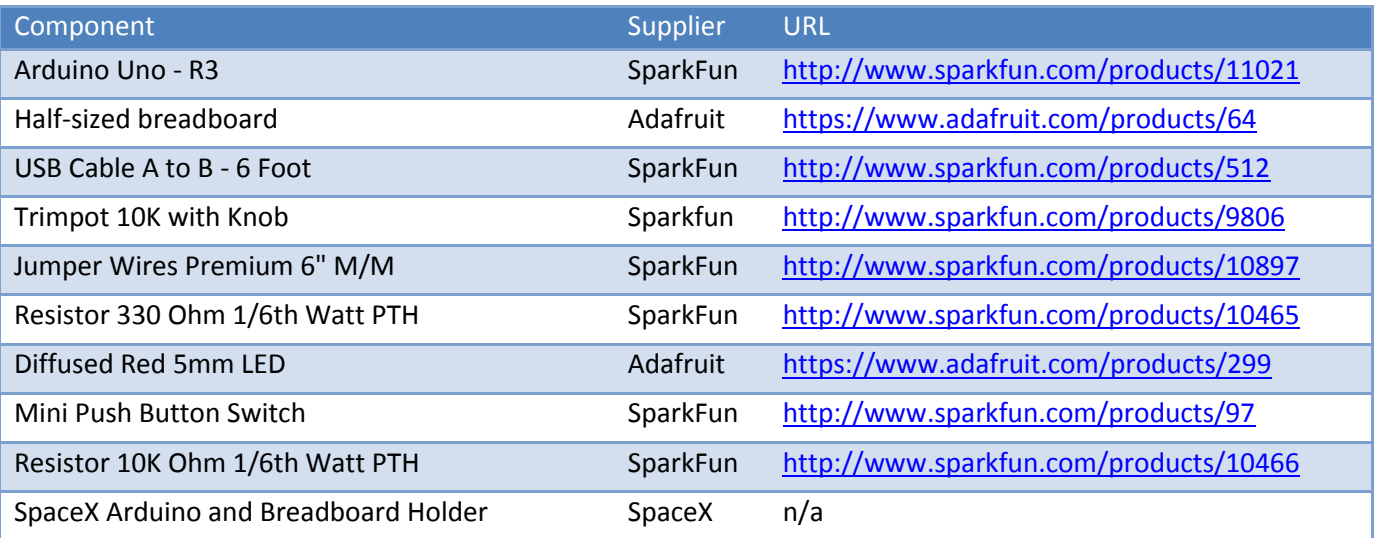

## **Recommended Tutorials**

It is recommended to complete these tutorials before starting on your individual projects. Additional topics and tutorials will be covered as needed for each project.

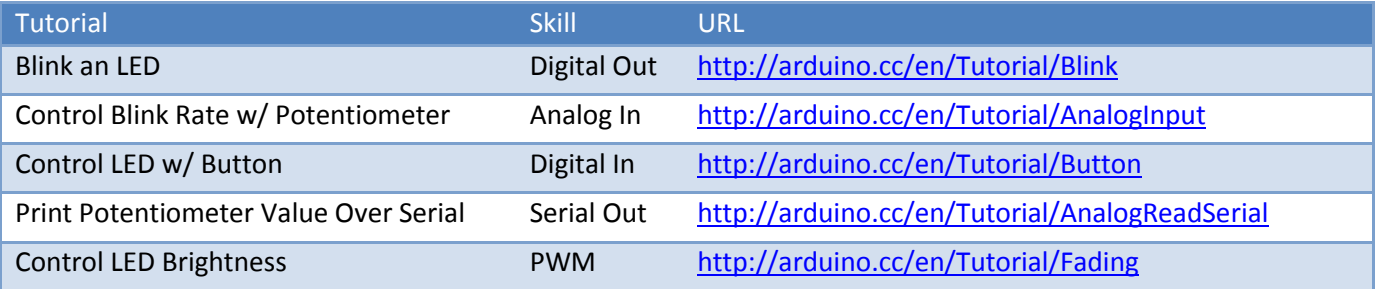

## **Additional Resources**

These are quality less-known sites for project ideas, tutorials, and parts.

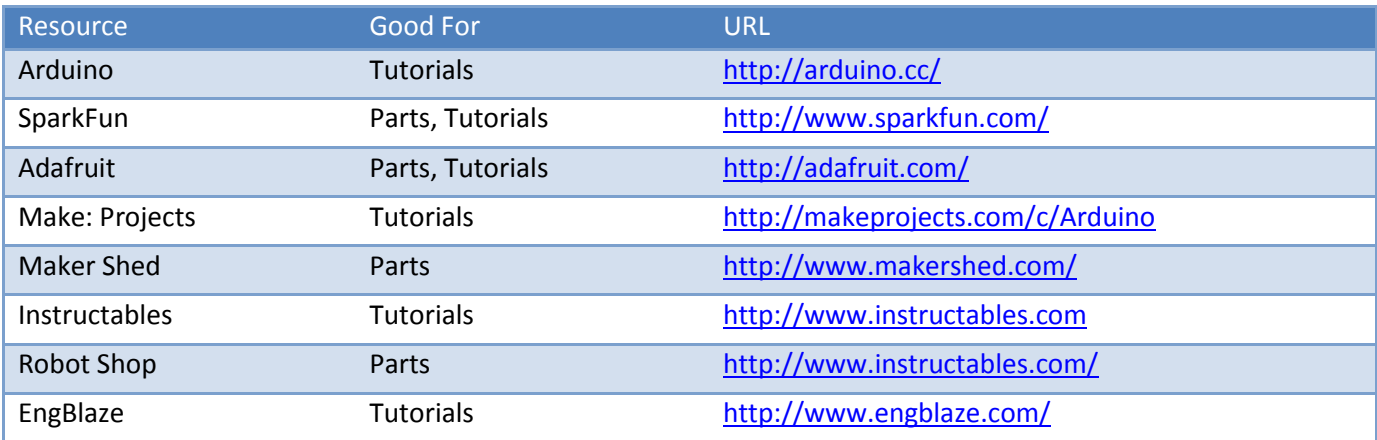

## **Project List**

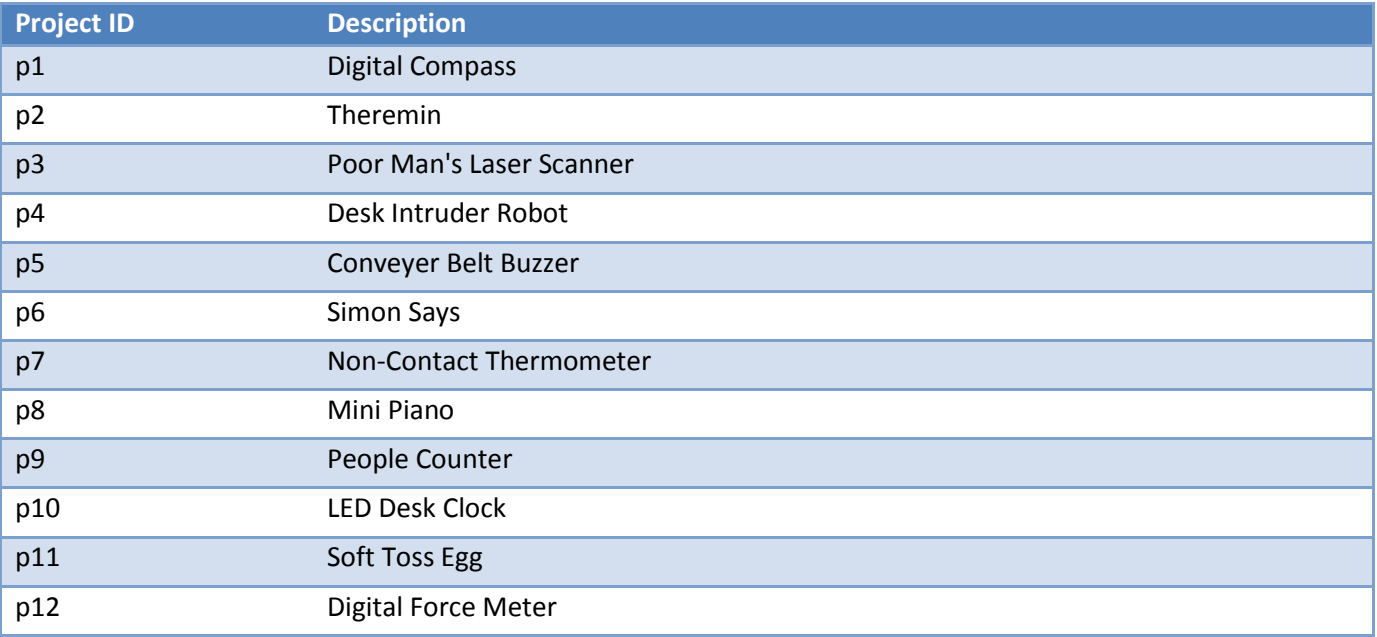

# **P1: Digital Compass**

A circular LED bargraph will be used to display the output of a digital magnetometer. The included accelerometer reads the local magnetic field in 3 axes. The magnetometer can be read via I<sup>2</sup>C. The LEDs on the circular bargraph can be controlled via two shift register connected in series located on the circular LED bargraph breakout board.

To account for the direction of the local magnetic field, an offset will have to be applied to the magnetometer output. This offset can either be applied on the magnetometer chip directly with special I<sup>2</sup>C commands or after receiving the values at the Arduino.

### **Parts List**

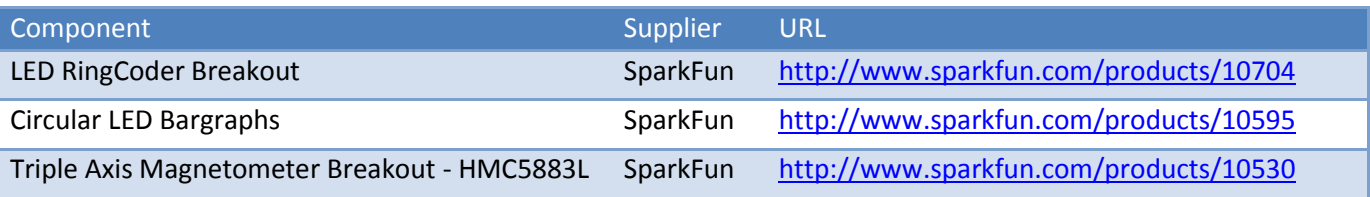

### **Additional Reading**

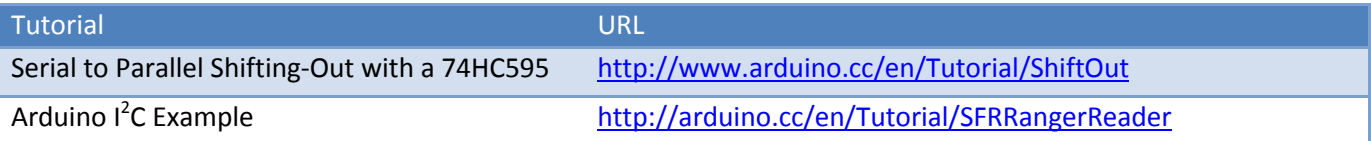

#### **Bonus Round**

Vary the brightness of an additional LED via PWM signals to indicate the total field strength.

# **P2: Theremin**

A theremin is a musical instrument in which the pitch is controlled without physical contact from the musician. In this case, create a theremin using a photocell and a piezo speaker.

A photocell is a light dependent resistor. The resistance of the device should be measured via an analog input to control the pitch of the piezo speaker.

The membrane in a piezo speaker needs to be oscillated to make a continuous tone. The can be achieved by connecting the speaker to a digital out pin and oscillated the output between 0 and 1. The rate of oscillation determines the pitch that the speaker produces.

### **Parts List**

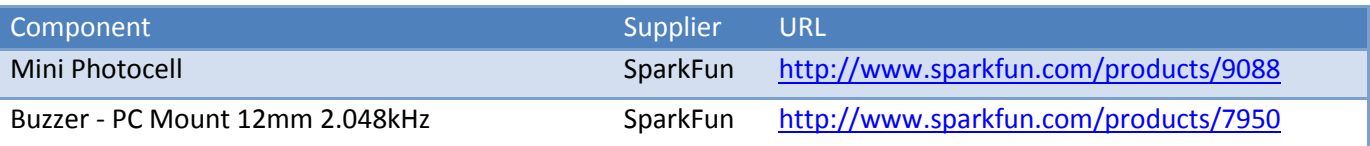

### **Additional Reading**

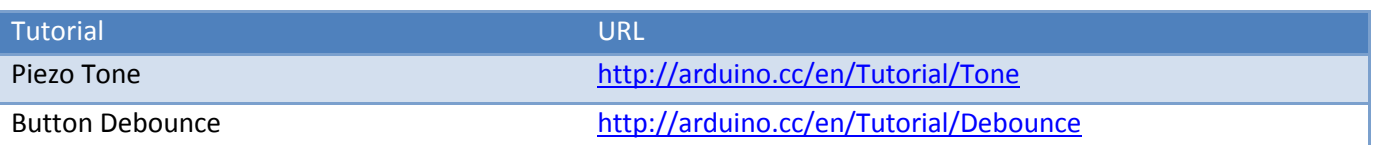

#### **Bonus Round**

Create a looping feature on the theremin. Add a button to the thermin and record input while the button is pressed. Play back the previously recorded section while the button is not pressed. Use button debouncing for best results.

# **P3: Poor Man's Laser Scanner**

The goal of this project is to create a 2D plot of a room using a server and an ultrasonic sensor. A servo will be used to sweep an ultrasonic sensor 180 degrees while taking measurements. The servo can be controlled via PWM. The sonar is most easily read using an analog input. It might be appropriate to take an average of values at each degree for best results.

A MATLAB script should be created that sends a trigger via serial to start measurements. When the measurement set is complete, the Arduino should send the number of data points followed by the data points in the format of angle followed by distance. MATLAB should then plot the data. Data example:

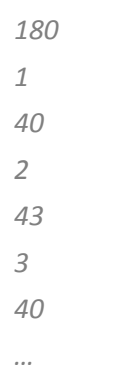

### **Parts List**

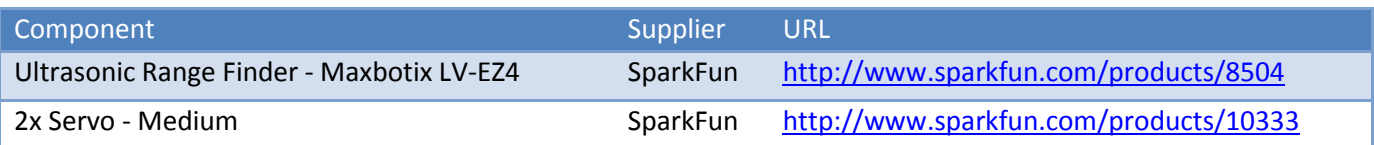

## **Additional Reading**

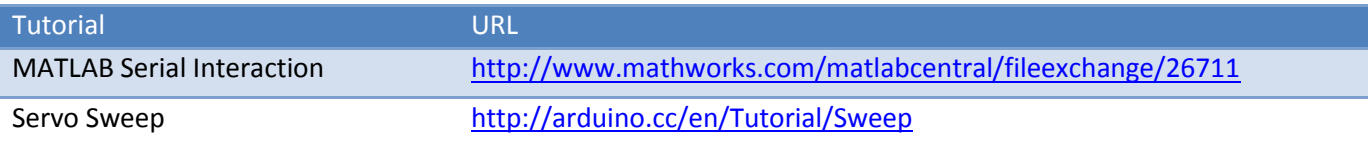

#### **Bonus Round**

Make it 3D with an extra servo!

# **P4: Desk Intruder Robot**

Create a robot watchdog to detect an intruder in your office cube. Use an ultrasonic range finder to detect the presence of an intruder. Scare off intruders with a buzzer, two flashing eyes (red LEDs), and two moving arms (attached to servos.)

The sonar can be read via analog in. Lights can be controlled with one digital out. Servos can be controlled with one PWM digital out.

## **Parts List**

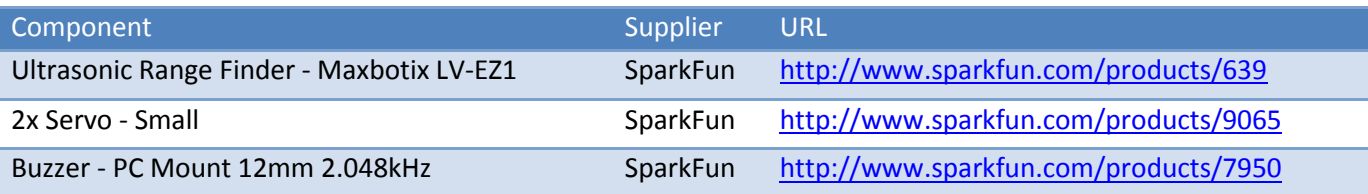

## **Additional Reading**

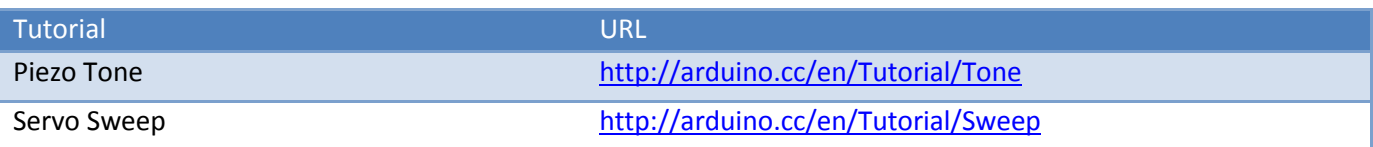

#### **Bonus Round**

Connect to a computer and send a notification email about the intruder via Python.

# **P5: Conveyer Belt Buzzer**

Create a device to detect when a conveyer belt is full. When full, parts are not able to move off of the conveyer belt and their position is fixed. Use an infrared distance sensor to detect the distance from a part. When the distance hasn't changed in a while, it can be assumed that the parts are stuck. Sound off a buzzer to notify personal. Display the maximum stall time on the character LCD.

The Sharp infrared distance sensor outputs a known voltage depending on the distance of the closest object. First create a function mapping a voltage read via an analog in to a distance. The datasheet provides a graph of voltage vs. distance. One suggestion is to list points in an Excel spreadsheet and have Excel generate the equation of the curve.

The membrane in a piezo speaker needs to be oscillated to make a continuous tone. The can be achieved by connecting the speaker to a digital out pin and oscillated the output between 0 and 1. The rate of oscillation determines the pitch that the speaker produces.

### **Parts List**

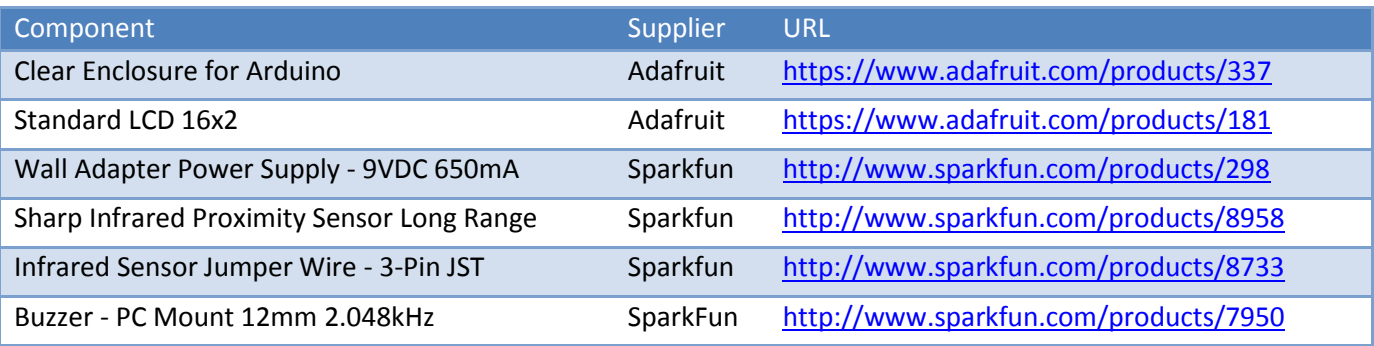

## **Additional Reading**

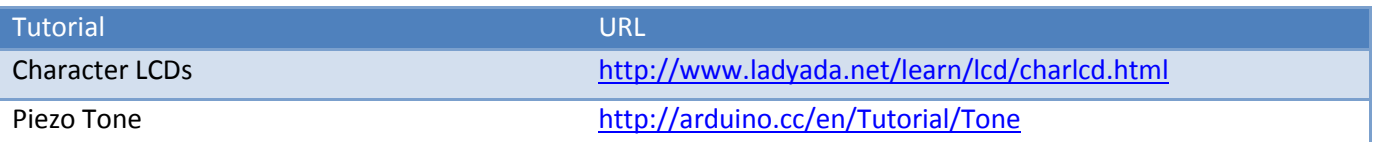

### **Bonus Round**

Add a potentiometer to control the stall time without having to reprogram.

# **P6: Simon Says**

Create a Simon Says game with fore buttons and four LEDs. The object of the game is to repeat a random pattern. Each button has an LED of one color. The pattern starts with one LED and adds additional LEDs each round. After the pattern is display to the player, the player must repeat the pattern by pushing the corresponding buttons in the correct order.

The provided breakout board enforces one to use the components in a very specific way. View the break board schematic to deduce this information.

### **Parts List**

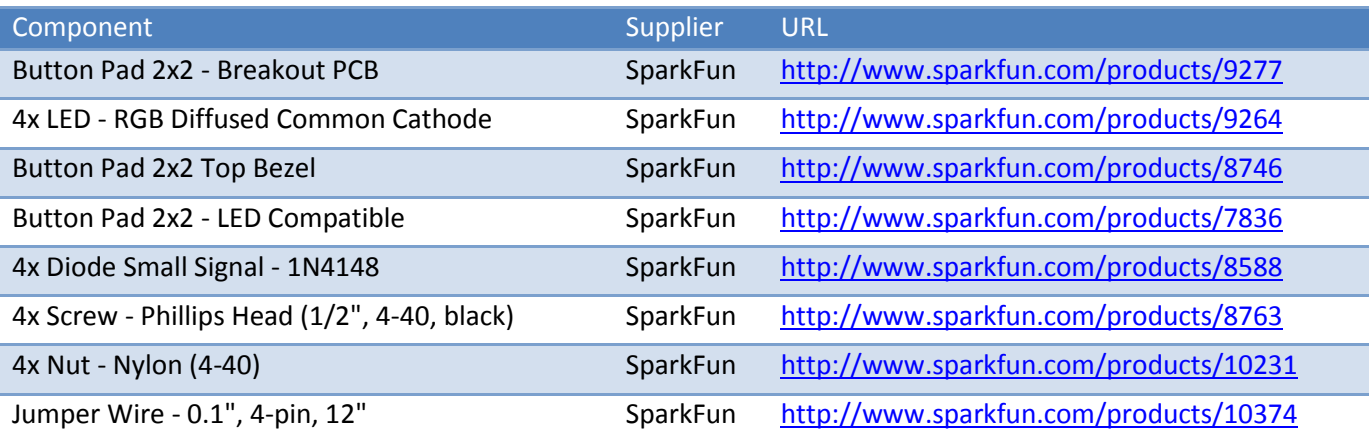

### **Additional Reading**

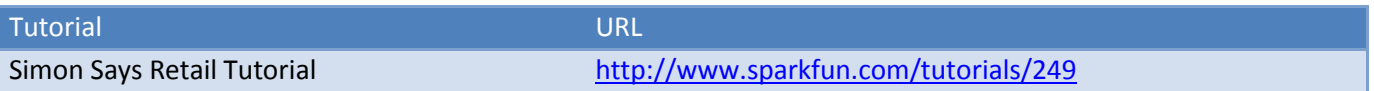

### **Bonus Round**

Decrease the time between lights each round. Decrease the time to except the repeated pattern each round. Change the color/button mapping each round.

# **P7: Non-Contact Thermometer**

Create a non-contact infrared thermometer and output the result to two seven-segment LED displays.

The thermometer can be accessed over I<sup>2</sup>C. An eight-bit shift register will be used to control each sevensegment display to reduce the number of pins required by the microcontroller for control.

## **Parts List**

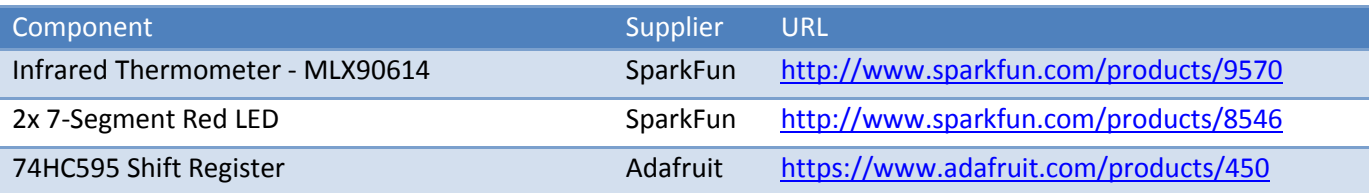

## **Additional Reading**

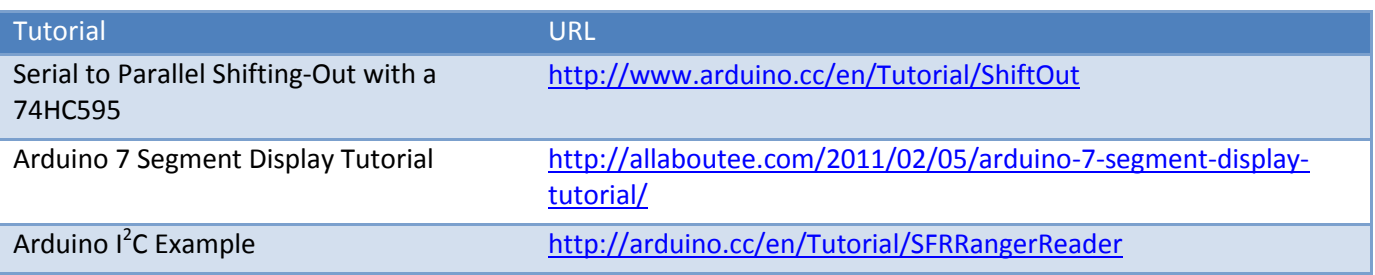

#### **Bonus Round**

Activate an extra LED when going over 100 degrees.

## **P8: Mini Piano**

Create a mini piano using an eight inch resistive membrane and a piezo speaker.

The resistive membrane reacts with a different resistance depending on where on the membrane it is touch. This can be used to identify repeatable touch points. An analog input can read this resistance. This can then be used to control the frequency of a piezo speaker to create different sounds.

The membrane in a piezo speaker needs to be oscillated to make a continuous tone. The can be achieved by connecting the speaker to a digital out pin and oscillated the output between 0 and 1. The rate of oscillation determines the pitch that the speaker produces.

#### **Parts List**

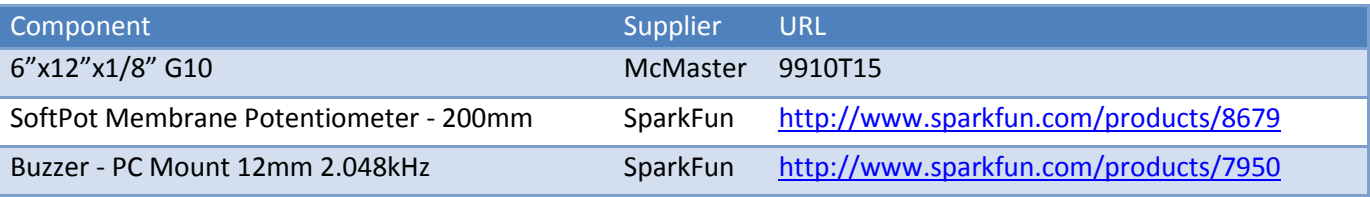

### **Additional Reading**

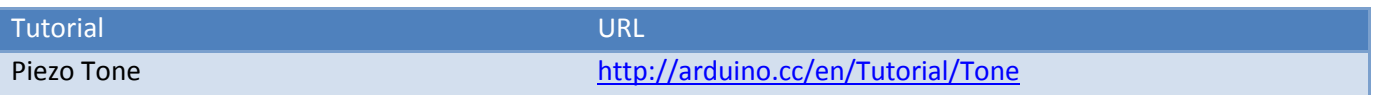

#### **Bonus Round**

Add a button to bump the output sounds up one octave when while pressed.

# **P9: People Counter**

Use a laser module and a photocell to detect the presence of people moving in a hallway. Use the LCD screen to display stats about hallway traffic.

A photocell is a light dependent resistor. The resistance of the device should be measured via an analog input.

The black and white LCD can be controller over serial. Use the RJ45 jacks and an Ethernet cord to locate the screen in a more visible location.

## **Parts List**

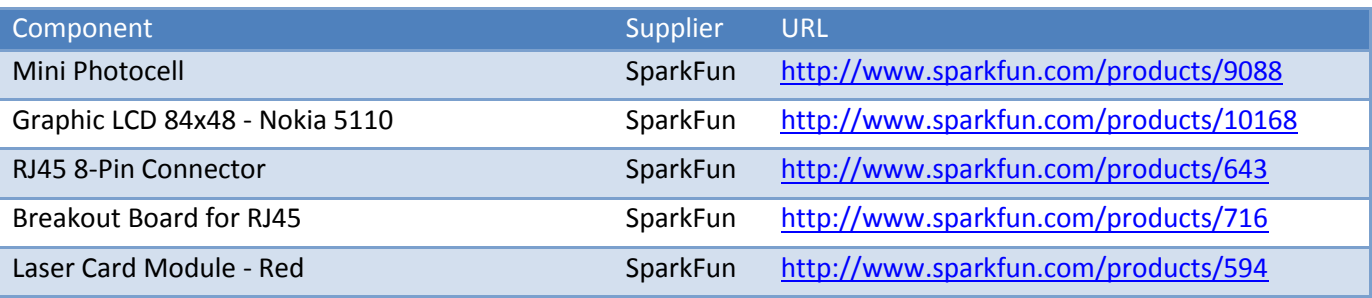

## **Additional Reading**

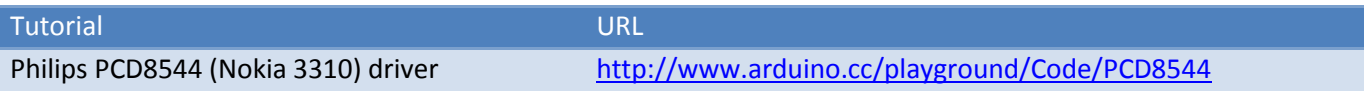

#### **Bonus Round**

Graph the hallway traffic over time on the LCD.

# **P10: LED Desk Clock**

Create an LED clock using a real time clock module and a seven-segment serial display.

The real time clock module is used to keep accurate time. It includes a battery so that time is kept even when the Arduino is powered off. The module can be accessed via  $I^2C$ .

The seven-segment serial display includes four individual seven-segment displays. It takes care of doing all shift register work for you. It can be controlled via serial.

## **Parts List**

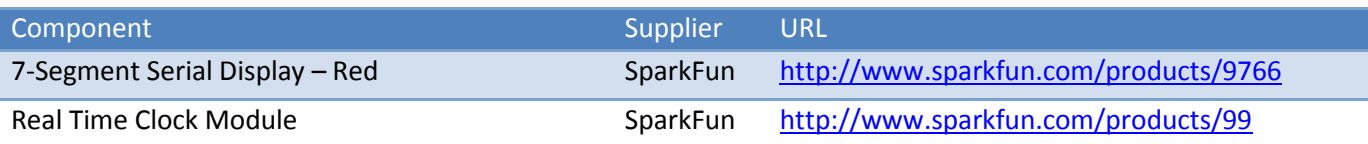

### **Additional Reading**

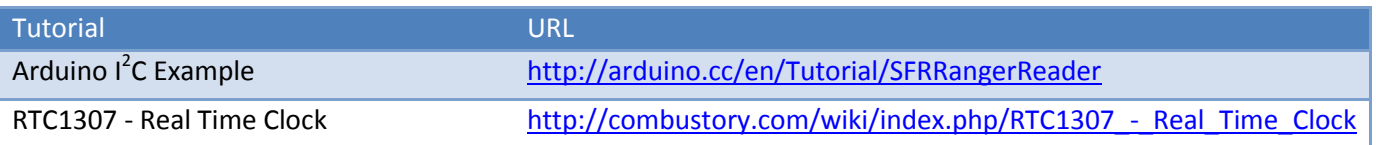

#### **Bonus Round**

Create an alarm functionality using a buzzer and a button.

## **P11: Soft Toss Egg**

Create a device that is sensitive to high g's (large accelerations) and complains about it. Use a triple axis accelerometer to detect acceleration. Complain via a RGB lights and buzzer.

The accelerometer can be read via I<sup>2</sup>C. The lights can be controlled via digital outs. The membrane in a piezo speaker needs to be oscillated to make a continuous tone. The can be achieved by connecting the speaker to a digital out pin and oscillated the output between 0 and 1. The rate of oscillation determines the pitch that the speaker produces.

### **Parts List**

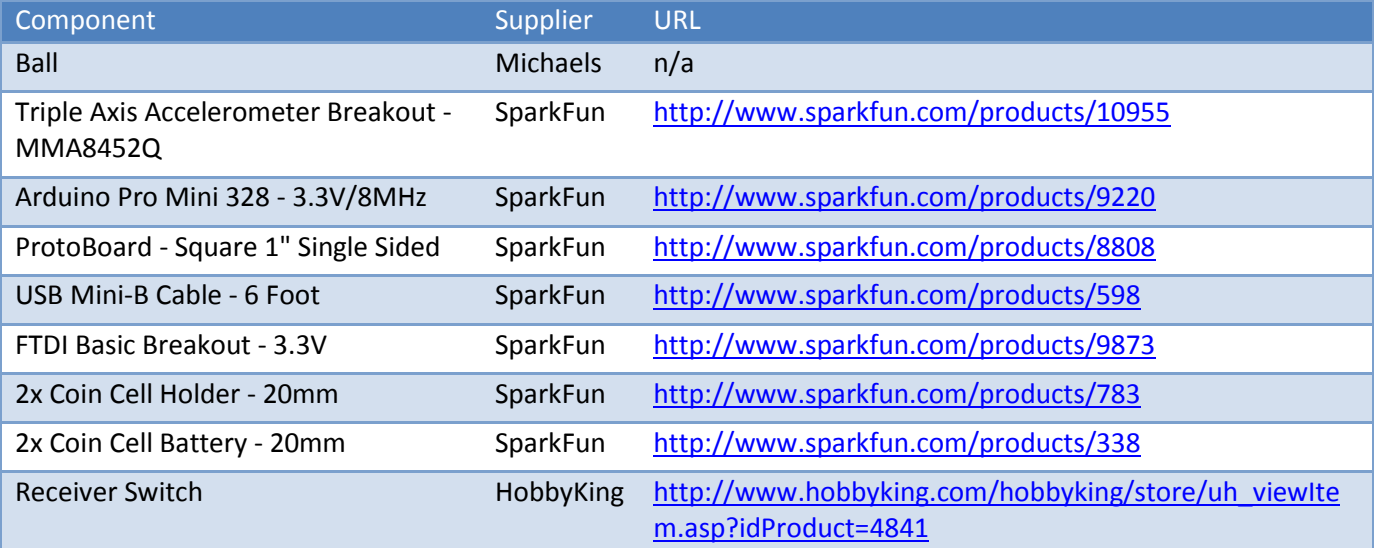

## **Additional Reading**

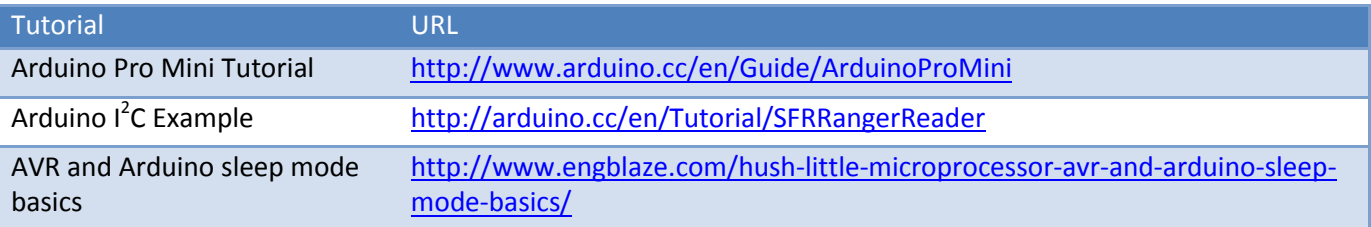

## **Bonus Round**

Change LED color depending on the acceleration vector. (Three axes… Three color channels…)

# **P12: Digital Force Meter**

Create a digital scale using a force sensitive resistor and a seven-segment serial display. Such a meter could be used in conjunction with a motor test stand to better measure the output of a motor.

The force sensitive resistor can be measured using an analog input. The seven-segment serial display includes four individual seven-segment displays. It takes care of doing all shift register work for you. It can be controlled via serial.

### **Parts List**

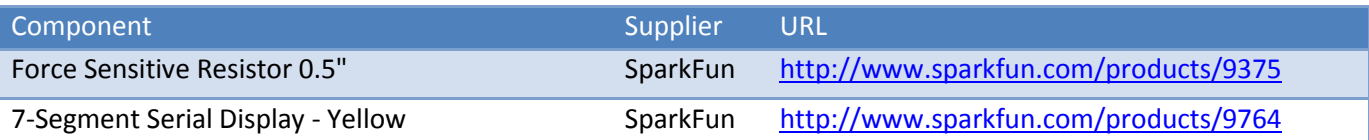

### **Additional Reading**

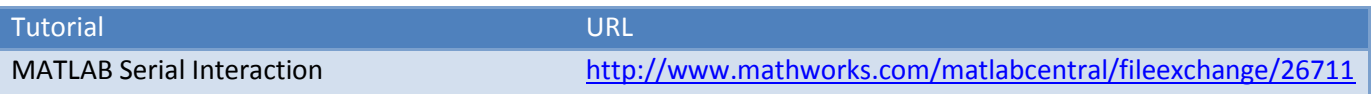

#### **Bonus Round**

Turn on an LED (as a stand in for a motor power relay) via MATLAB and return a data set of force readings to MATLAB. Graph output.